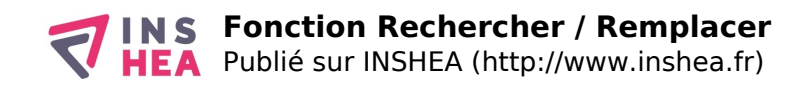

## Augmenter l'espacement entre les mots

Le principe ici consiste à recherche les espaces du document pour les remplacer par un groupe de plusieurs espaces. Ouvrez la fonction Remplacer dans l'onglet « Accueil » :

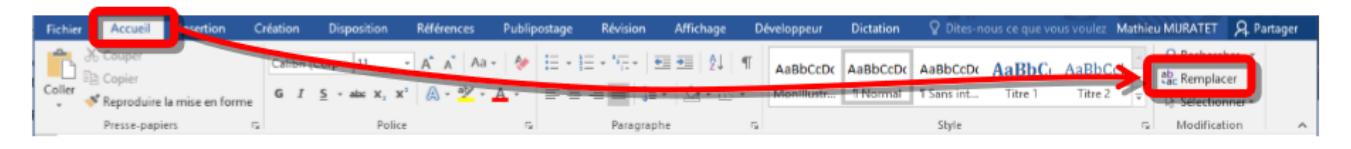

Dans le fenêtre surgissante, saisissez un espace dans le champ « Rechercher » et par exemple 5 espaces dans le champ « Remplacer par ». Terminez en cliquant sur le bouton « Remplacer tout ».

## **Fonction Rechercher / Remplacer**

## **Résumé :**

La fonction rechercher / remplacer est proposée dans de nombreux éditeurs de texte. Elle consiste à rechercher une unité textuelle dans le document et la remplacer automatiquement par une autre. Dans Word cette fonction peut être utile pour augmenter l'espacement entre les mots ou mettre en évidence des séquences de lettre particulières.

Voir la fiche explicative: [RechercheRemplace.pdf](http://www.inshea.fr/sites/default/files/poletsa/MemoRechercheRemplace.pdf) [1]

## **Liens**

[1] http://www.inshea.fr/sites/default/files/poletsa/MemoRechercheRemplace.pdf